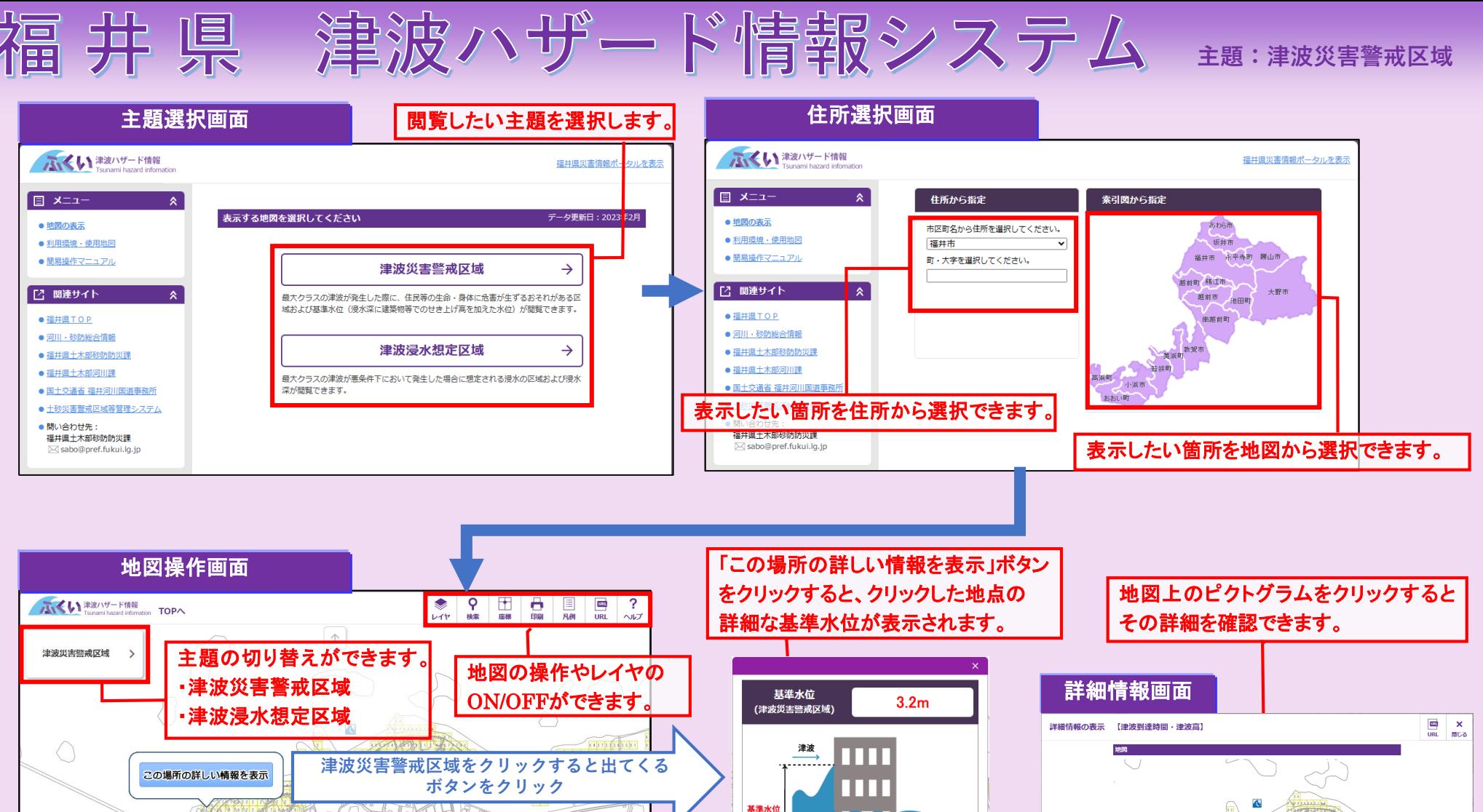

県HPで公開している「津波災害警戒区域図」

この場所の地図を印刷

。<br>この場所に該当する津波災害警戒区域図は以下よりご確認くださ

↑ 浸水深

の閲覧ができます。

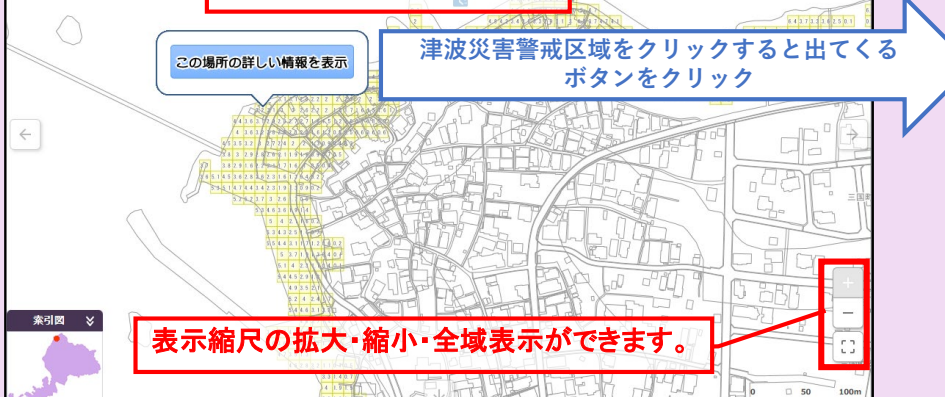

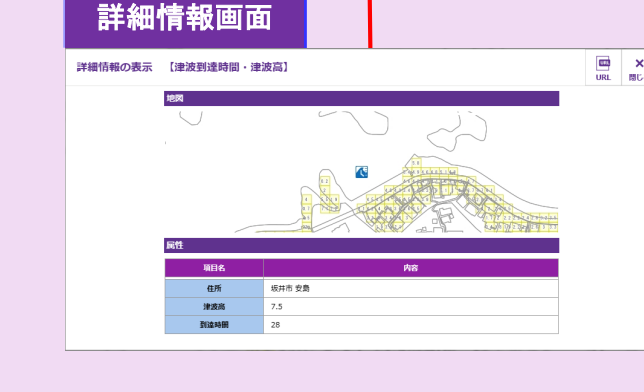

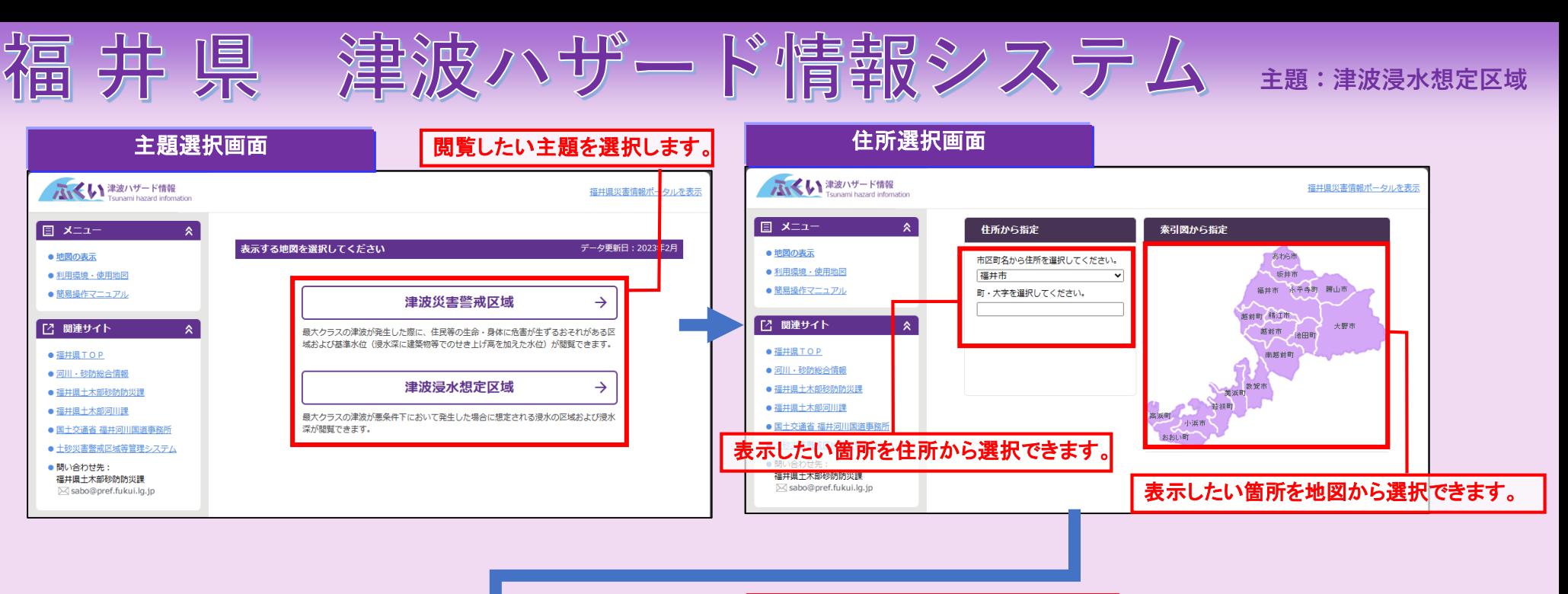

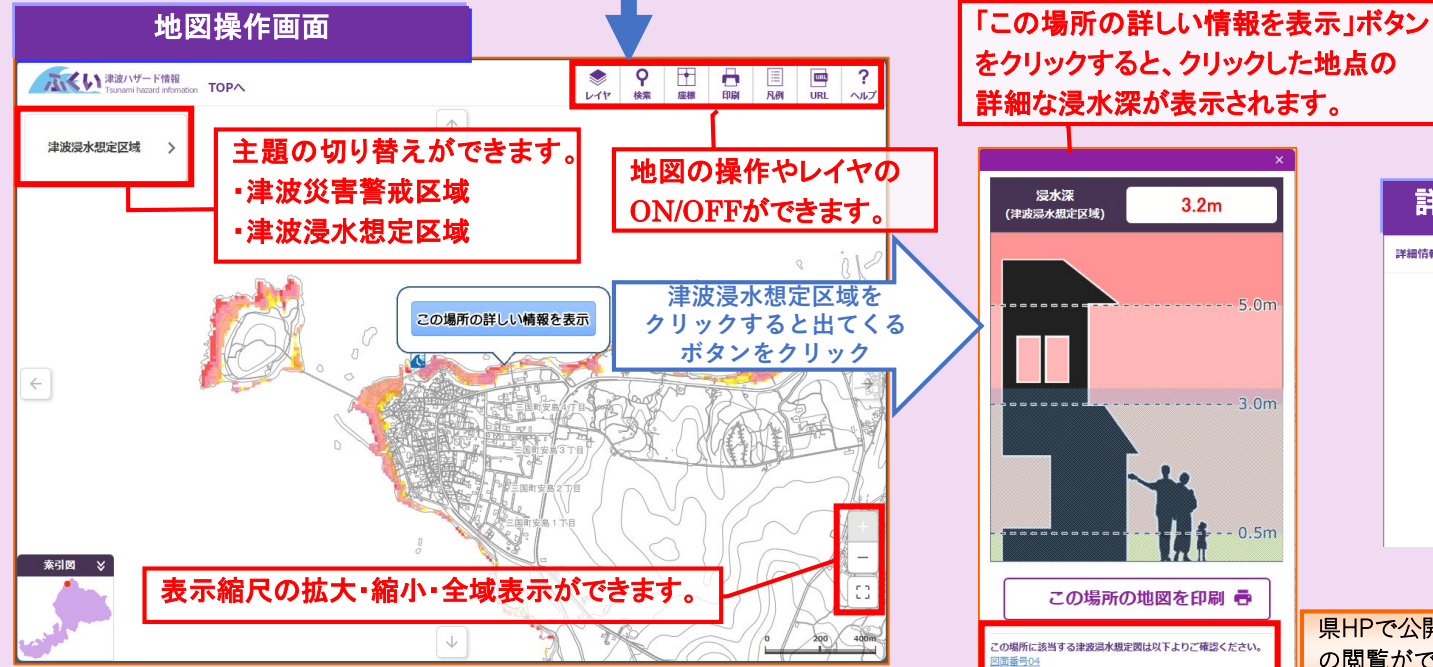

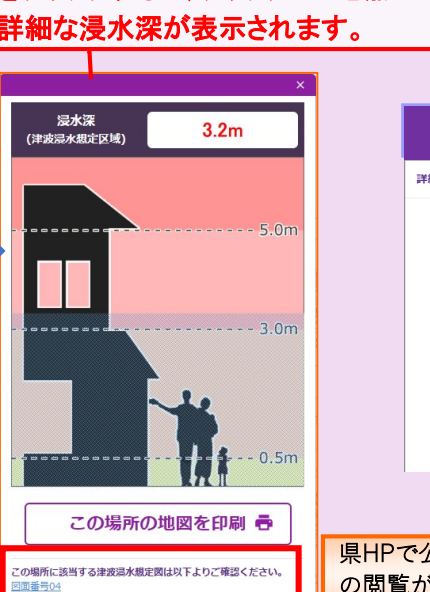

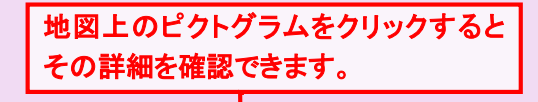

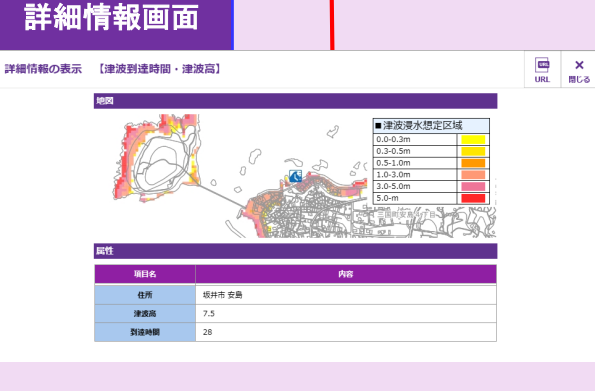

県HPで公開している「津波浸水想定図」 の閲覧ができます。

## 津波ハザード情報システムの操作方法

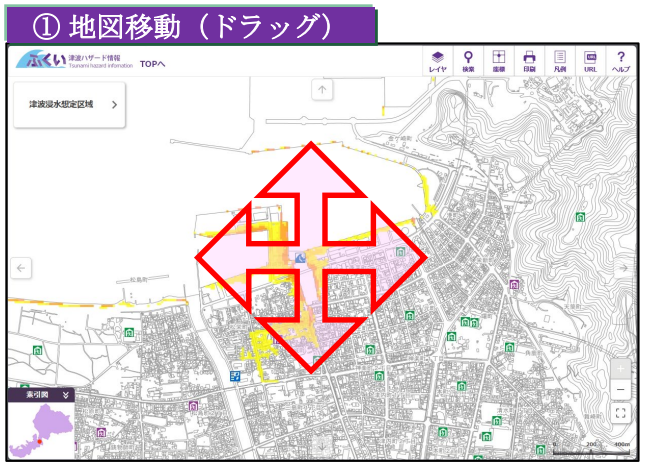

地図上にマウスポインタを乗せて、マウ スの左ボタンを押したまま、マウスを上 下左右に動かします。

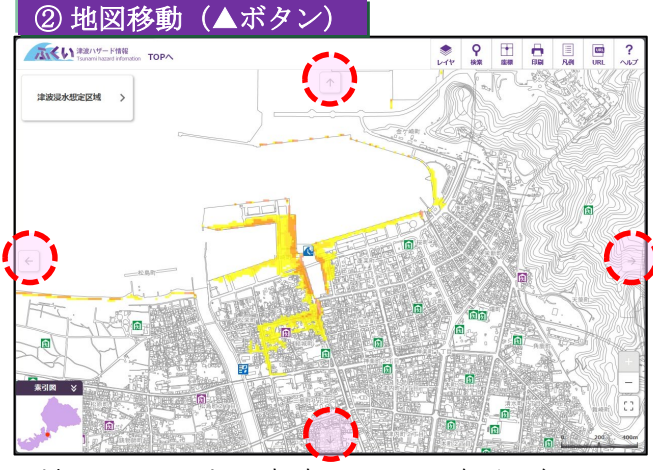

地図画面の上下左右にある、矢印ボタン を押します。

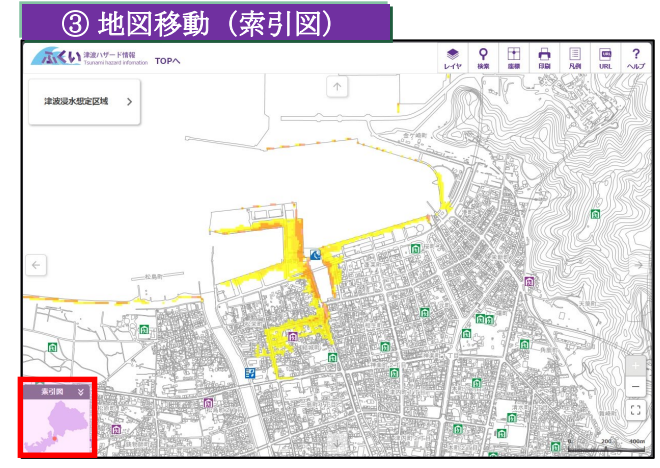

地図左下にある索引図で閲覧したい箇所 をクリックします。

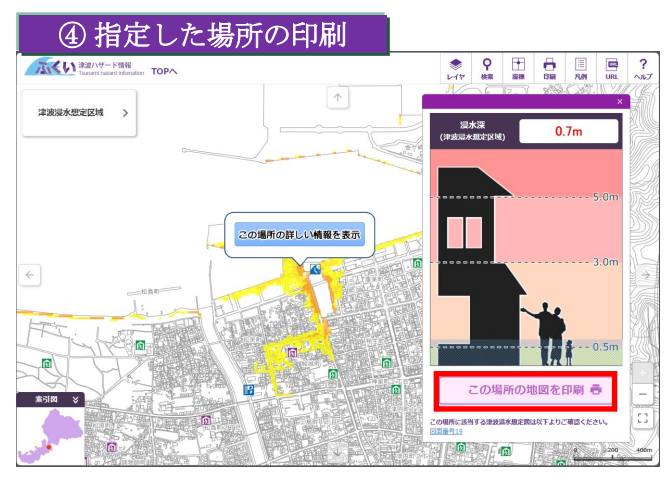

「この場所の詳しい情報を表示」ボタン をクリックすると表示される浸水深等の イラストの下部から、指定した場所の情 報を表示したままで印刷することができ ます。

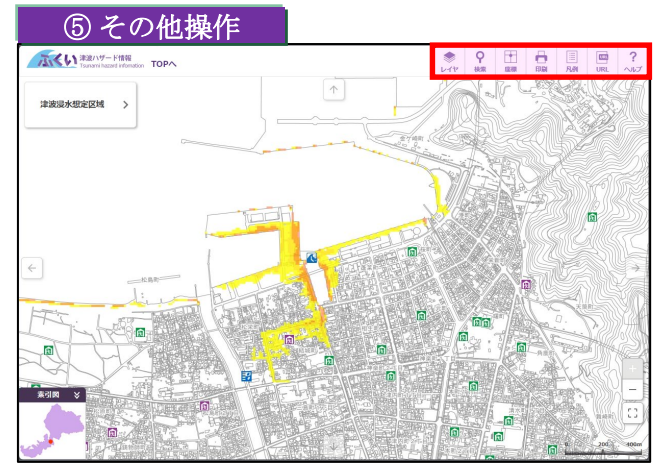

画面右上のメニューから「レイヤ」「検 索」「座標」「印刷」「凡例」「URL」 の操作ができます。 右上の「ヘルプ」から、より詳細なマ ニュアルを閲覧・保存ができます。

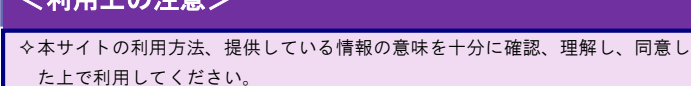

<利用上の注意>---------------------------------------------------

- 本サイトを利用することで生じた利用者の直接または間接のいかなる損害につ いても、福井県は一切の責任を負いません。
- 本サイトで掲示している「津波災害警戒区域データ」「津波浸水想定データ」 は、現在の科学的知見を基に、過去に実際に発生した津波や今後発生が想定さ れる津波から設定したものですが、これよりも大きな津波が発生する可能性が ないとは限りません。また、浸水域や浸水深は、局所的な地面の凹凸や建築物 の影響のほか、地震による地盤変動や構造物の変状等に関する計算条件との差 異により、浸水域外でも浸水が発生したり、浸水深がさらに大きくなったりす る場合があります。
- 表示に使用している背景地図、津波災害警戒区域データ、洪水浸水想定データ は、精度を超える縮尺に拡大すると、表示位置と背景地図との差異が発生しま す。また、背景地図は作製時点からの時間差があるため、現況と一致しない箇 所があります。
- 使用するブラウザは、推奨ブラウザおよびバージョン以外では一部の機能が制 限される場合があります。
- 福井県は本サイトの内容を予告なく変更、削除したり、メンテナンスや停電等 のため本サイトの提供を停止したり、あるいは本サイトを休止または廃止する 場合があります。
- 本サイトにおける著作物の著作権は、特に表示のない限り福井県に帰属します。